# **【特別企画】 FCS オンライン講習会のご案内**

【カリキュラムスケジュール・内容】

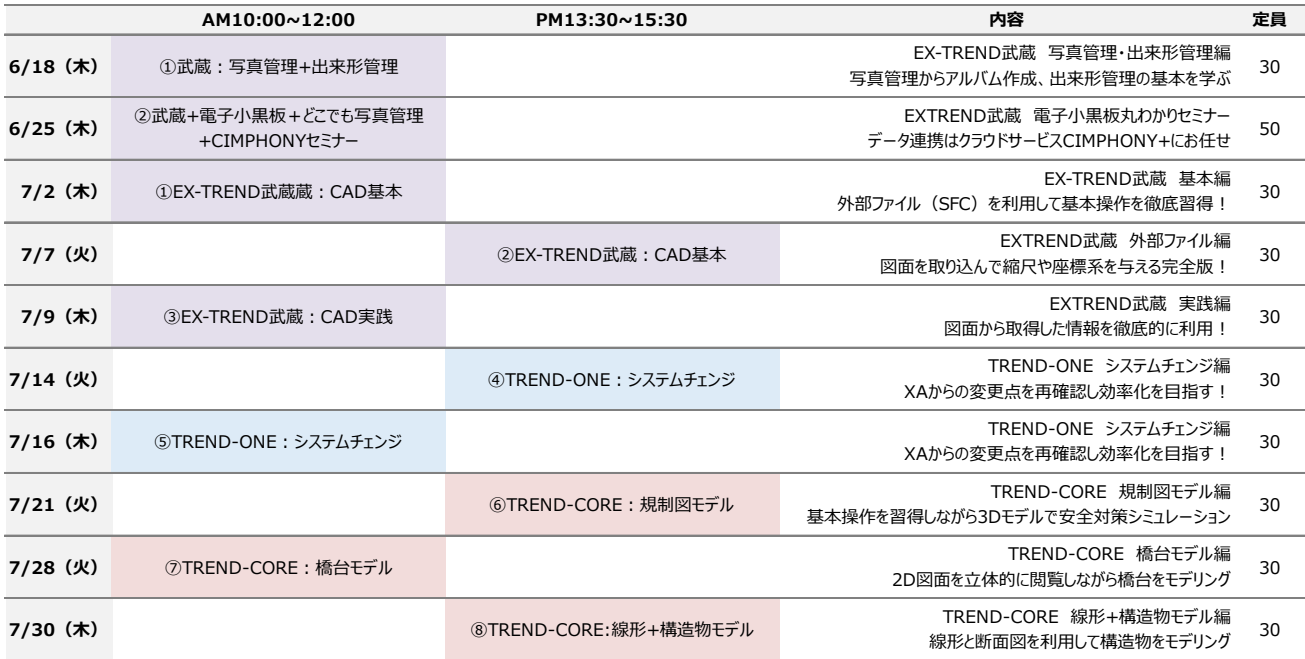

【会 場】 オンライン(接続方法について次ページ参照) Microsoft Teams にて配信

【定 員】 各回ともに 30 名様迄(6/25 セミナーは 50 名様迄)

【主催】 福井コンピュータスマート株式会社

#### 【参 加 費】 無 償

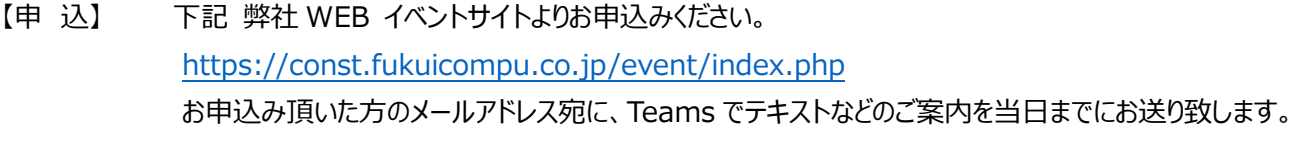

- 【締 切】 セミナー前日の 16 時まで
- 【諸 注 意】 WEB ブラウザ(以下のいずれかが必要となります) ・Internet Explorer11・Microsoft Edge・最新バージョン Chrome ・最新バージョン Firefox インターネット環境 ·インターネット回線(テザリング不可)※1時間あたり800MB程度の通信量が発生いたします。
- 【そ の 他】 円滑な進行のため複数名スタッフにて対応する場合がございます。 実施に際してサービス向上のため録画させて頂きます。(お客様のお顔等は見えない状態です。)

●ご提供いただいた個人情報は、福井コンピュータグループ各社の個人情報取扱い基準である「プライバシーポリシー」に基づき管理させていただきます。「プライバシーポリシー」はグループ各社のホームページ(フッタに記載)で確認できます。 ●個人情報は、「プライバシーポリシー」に記載されている利用目的の範囲内で、守秘義務を負う業務委託先に提供する場合を除いて、承諾なく個人情報を第三者に提供することはございません。●個人情報に関する情報開示のご請求 や、修正などのご依頼がありましたら、福井コンピュータホールディングス(株)情報システム部(ナビダイヤル 0570-039-291)、または各社ホームページよりお問合せください。

 お問合せ先 福井コンピュータスマート (株) オンライン講習会事務局 担当 : 伊藤・長谷川 メールアドレス: fcs\_web\_ds@fcgr.jp

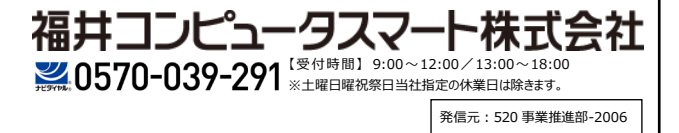

## **お客様向け Teams 受講手順書**

**(WEB ブラウザからゲスト参加する方法)**

### **パソコンから接続参加する場合**

#### **事前準備**

WEB 会議 (Teams 会議) に参加するために、以下についてご準備をお願い致します。

・インターネットに接続できるパソコン

・音声デバイス(マイク・スピーカー)※パソコン本体に装備されている場合は除外

・Web カメラ※基本的に講習会時には必要ありません。

### **サポートされているブラウザ**

Teams でサポートされているブラウザは以下の通りです。

Teams 会議で利用するパソコンの環境を事前にご確認の上、ご利用ください。

引用 マイクロソフト社 HP : https://docs.microsoft.com/ia-ip/microsoftteams/limits-specifications-teams#browsers

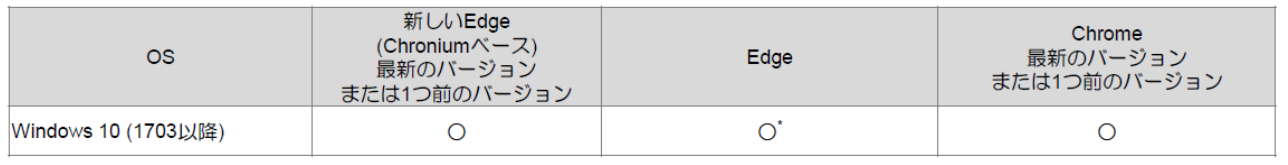

※共有された画面を見ることは可能ですが、自分の画面を共有することはできません。

## **Teams 講習会参加手順** ① 弊社より受信したメール本文の、 [Microsoft Teams 会議に参加]をクリックします。 Microsoft Teams 会議に参加 Teams の詳細を表示 会議のオプション ② Web ブラウザが起動します。 Microsoft Teams [代わりに Web 上で参加] をクリックします。 Teams 会議の画面が開きます。 デスクトップ アプリで最高の Teams 会議を体験してください Vindows アプリをダウンロード | 代わりに Web 上で参加 Teams アスルインストールしていますか? 今すぐ記載する

※「Teams アプリを使用するか、Microsoft Edge で参加してください」という画面が出た場合には、お手数ですが 「Teams アプリ(無償)」をインストール、もしくはブラウザの変更をお願いします。

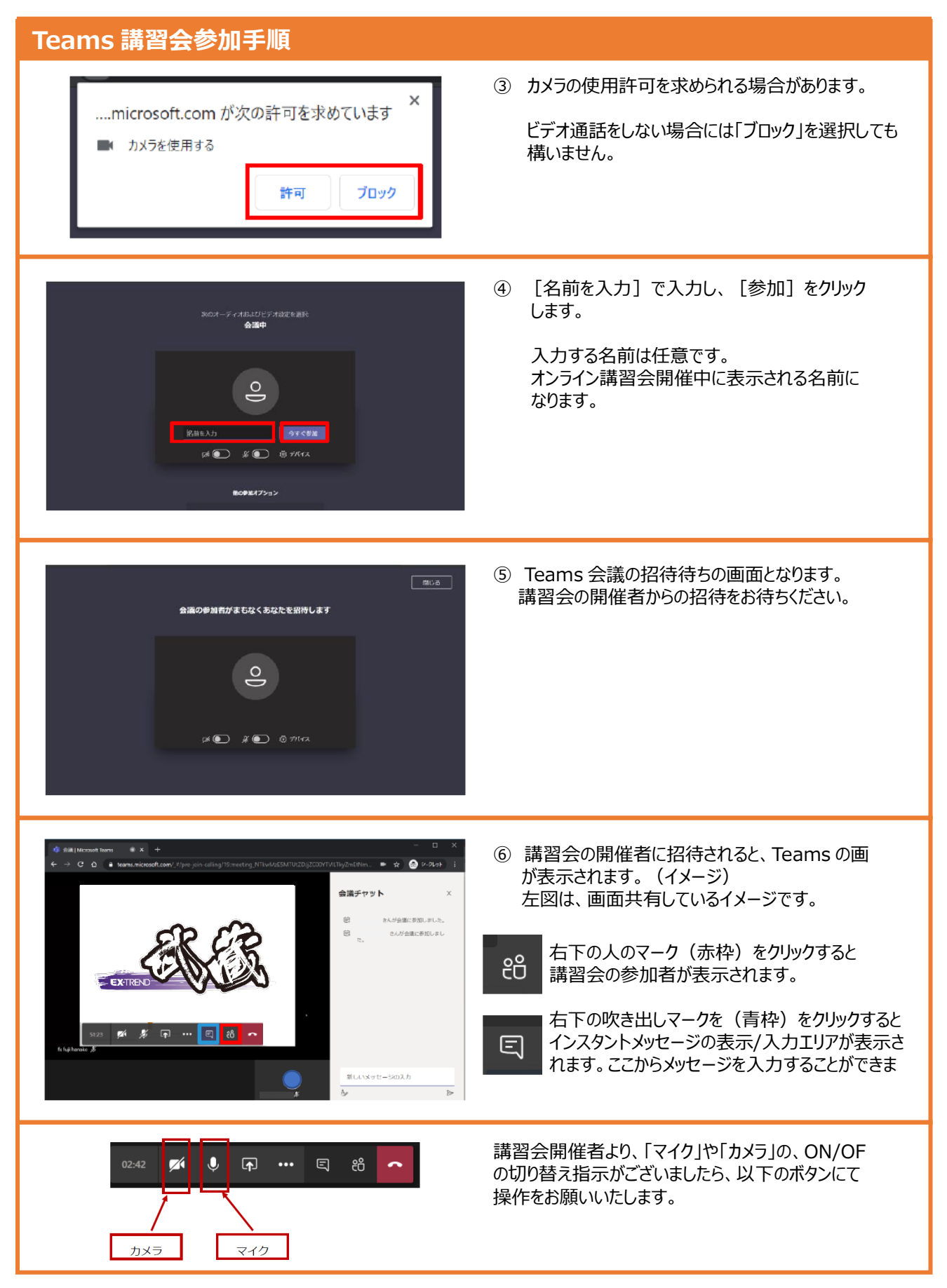

※パソコンの環境によっては、上記手順と違う場合がありますので、ご了承ください。

### **モバイルから接続参加する場合**

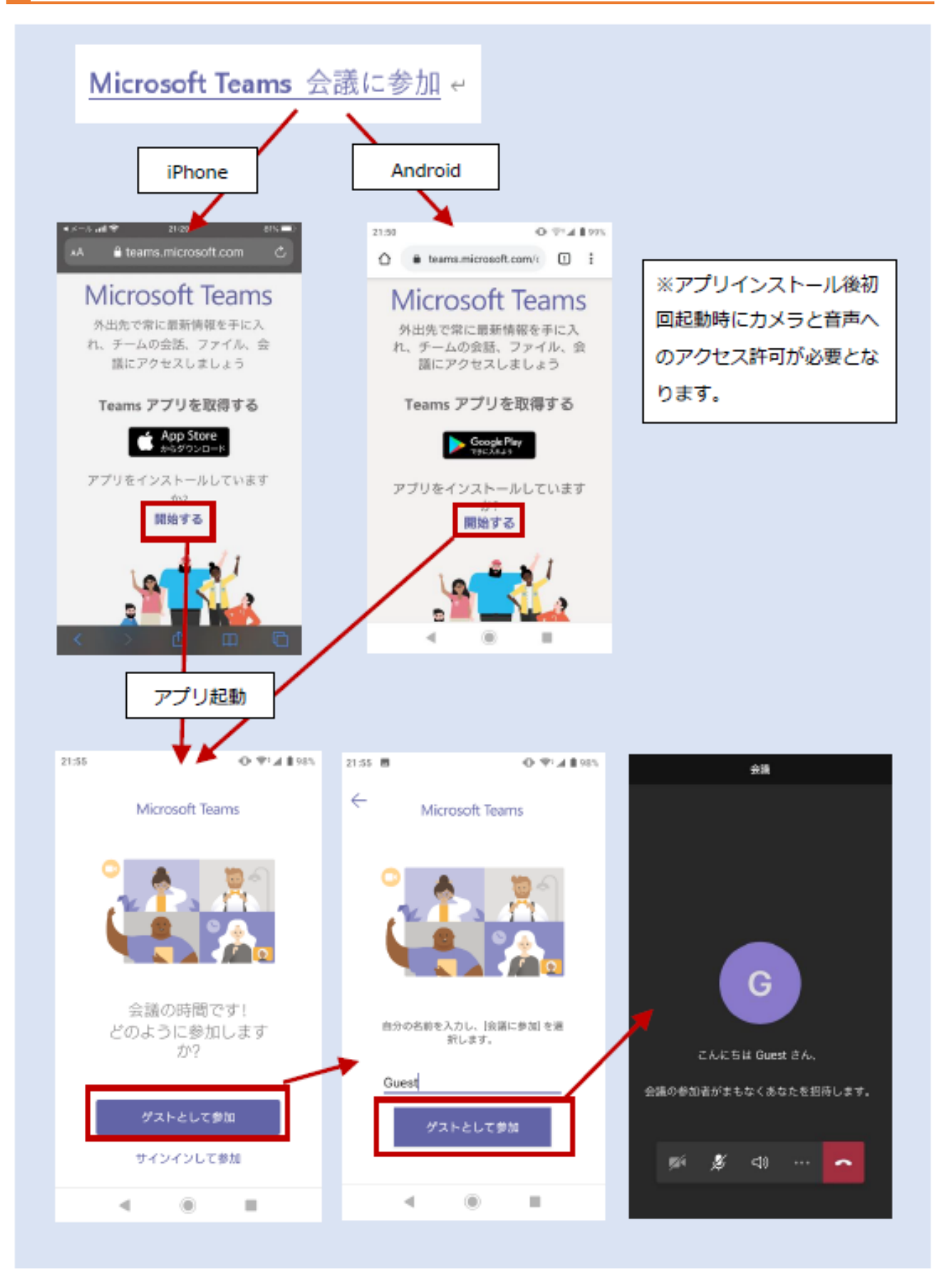